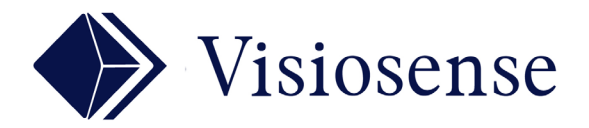

# UTILISATION DES MODELES

*Chargement et personnalisation d'un Modèle depuis SVS : Exemples : Accueil, Education, Atelier - Industrie, Restauration etc...*

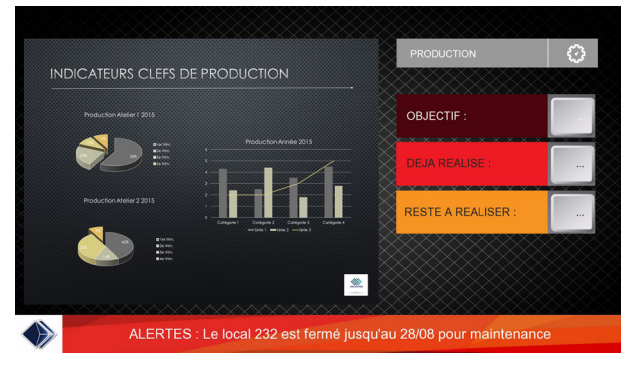

Modèle «ATELIER - INDUSTRIE» : Mode Paysage

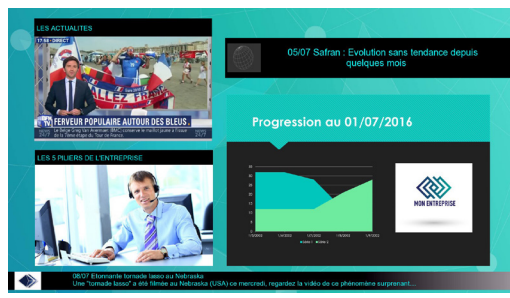

Modèle «Accueil» : Mode Paysage

# 怃

 $\frac{1}{\sqrt{2}}$ 

### Modèle «EDUCATION» : Mode Portrait

# JE VEUX TÉLÉCHARGER ET MODIFIER UN TEMPLATE

J'ouvre l'onglet «Modèles».

Je sélectionne un «template.visio» dans l'explorateur local. Je l'envoie dans le stock. Je peux alors le modifier.

## JE VEUX CRÉER UN TEMPLATE

Lorsque mon scénario est en place, je clique sur le bouton «CREER». Je nomme et décrit ce template. Je le télécharge dans mon dossier Windows sélectionné.

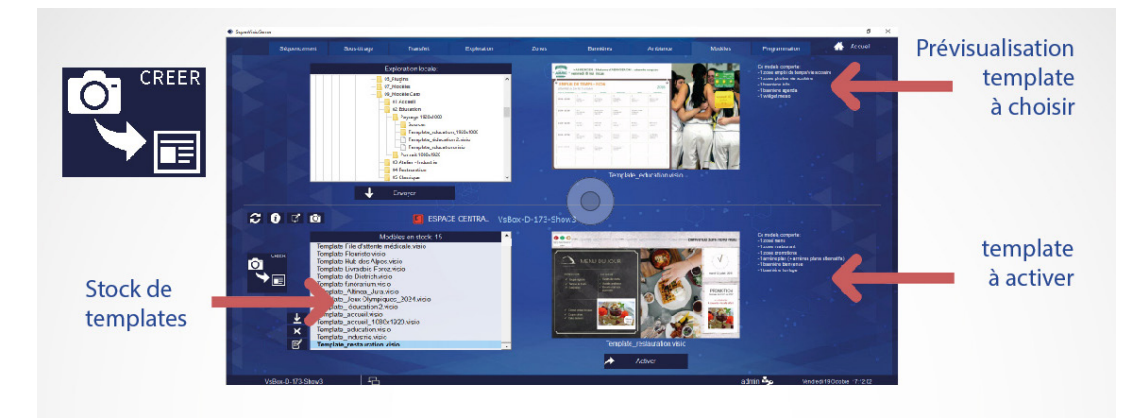

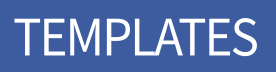

nue au Lycée Lamarc, il est 18:45:08 - Ce n